### **HOW TO TRACK TWEETS BY GEOGRAPHIC LOCATION**

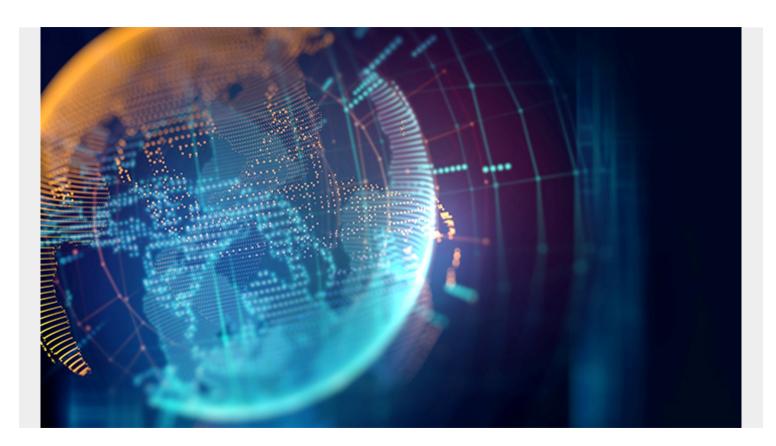

Here we explain how to track users and tweets by their location. As we will see, there are some limits. (For more background on GEOJson, i.e., the universal standard to designate geographic location, you can read what we wrote about using locations in MongoDB <a href="here">here</a>.)

# **Twitter Users Must Opt into Location Tracking**

You can track Tweets by location. But there is a limit to that, as Twitter users must opt into location tracking or manually add the location to tweets.

By one purely anecdotal estimate, somewhere between 1% of Twitter users have set up precise location tracking and 10% have set up tracking to a wider area, such as a city. This means it might not be really useful for marketing, customer support, or other kids of research. But if you want to pursue this further, you could study this academic paper and write an ML algorithm to improve user tracking accuracy to make your application be better at doing that.

To get started, here is what a Tweet looks like from a browser. You can click the **Add Location** button and it will insert what Twitter calls a **Place**, which in GEOJson is called a **Polygon**. So that will be a general area, like a city, unless the user has also enable Precise Location Tracking.

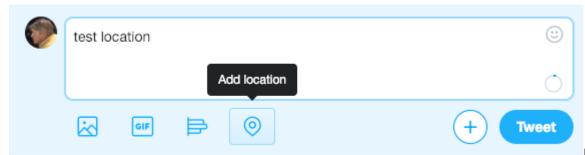

In the Twitter iPhone

and Android app you can enable a Precise Location Tracking like this:

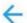

### Precise location

#### Precise location

If enabled, Twitter will collect, store, and use your device's precise location, such as GPS information. This lets Twitter improve your experience — for example, showing you more local content, ads, and recommendations.

Location permission for Twitter is disabled. Enable Location permission for Twitter in App Info.

This lets Twitter collect, store, and use your device's precise location, such as GPS information, in order to improve your experience — for example, showing you more local content, ads, and recommendations.

### NOT NOW OK

This is what a Point (Precise Location) looks

like in a Tweet.

And here is a general location, like a city, called a **Place**, defined by a rectangle, which in GEOJson is called a **Polygon**, which, of course, does not match the mathematical description of that. The Twitter Polygon are 4 line segments, which make a square.

## **Example of User Location Tracking with Twitter and Tweepy**

Below are some excerpts of a longer program, which is located <u>here</u>, which Streams tweets based on location, language, and text. It then stores the tweets in Kafka.

In this case the location (i.e. Polygon) is a square imposed on the state of Connecticut. (You can use this mapping tool to determine the coordinates around a particular area.).

You track Tweet by location, language, and text by passing the three arrays shown below into the **stream.filter()** method of **Tweepy**, which is a Python API for Twitter.

The **location** is a rectangle whose first two coordinates (longitude and latitude) are the bottom left corner and the last two are the top right corner. Tweepy does not support multi-sided and disjointed geographical areas, as goes GEOJson Polygons, which would be useful to define, say, the precise boundaries of a city.

```
location =
track =
languages =
```

The rest of the code sets up the streaming Twitter API. It also uses Kafka.

Because Tweepy does not know about Kafka we extend the **Listener** class with **ListenerChild** so that we could make the Kafka producer object available to Tweepy.

We then pass the Kafka producer object into the extended object ListenerChild like this:

```
class ListenerChild(Listener):
    def __init__(self,api,producer):
        self.producer=producer
        super().__init__(api)
```

And then we use **ListenerChild** instead of the original Listener when we create the Twitter stream. That makes the Kafka producer available to Tweepy.

When a Tweet does not contain a GEOJson object, then your code has been paused by Twitter. So we print that message below.

Note that it's important to use these two arguments

wait\_on\_rate\_limit=True, wait\_on\_rate\_limit\_notify=True, so that your program runs within the rate limit defined by Twitter. This means your program will pause a few seconds every few seconds, so

it's not long. If you use those two arguments you can turn on your stream and it can run for as long as you want without being shut down by Twitter.

```
stream = Stream(auth=auth,
listener=ListenerChild(api=None,producer=producer),wait_on_rate_limit=True,wa
it_on_rate_limit_notify=True)
```

Here are the rest of the code excerpts all together. We put 1 == 1 in Listener because we need some instruction there or Python will complain about an indentation error.

```
class Listener(StreamListener):
      1 == 1;
class ListenerChild(Listener):
      def __init__(self,api,producer):
          self.producer=producer
          super().__init__(api)
      def on data(self, data):
        j = json.loads(data)
        try:
            if j is not None:
                tt = parseTweet(j)
                logging.info(tt)
                logging.info (tt)
                self.producer.send('tweets', bytearray(tt,'utf-8'))
        except KeyError:
            logging.info ("rate limited" + date.today().strftime('%Y-%m-%d
%H:%M:%S'))
producer = KafkaProducer(bootstrap_servers='localhost:9092')
auth = OAuthHandler(consumer key, consumer secret)
auth.set_access_token(access_token, access_token_secret)
stream = Stream(auth=auth,
listener=ListenerChild(api=None,producer=producer),wait on rate limit=True,wa
it_on_rate_limit_notify=True)
stream.filter(locations=region, languages=languages, track=track)
```